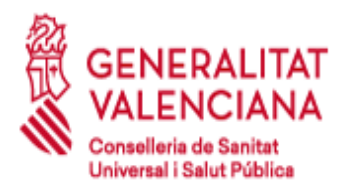

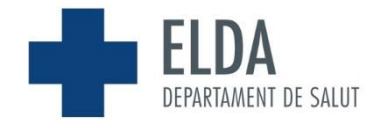

 A fin de poder tramitarle los pagos en concepto de "Restauración" por las guardias realizadas en el PAC y dado que usted no se encuentra de alta en los programas de pagos de la Generalitat Valencia, a continuación, se indica link para realizar el trámite de solicitar el alta / baja de una cuenta bancaria.

 Es necesario tener en cuenta que este programa no funciona con Internet Explorer, hay que utilizar Chrome o Firefox.

Para acceder directamente a Chrome desde los **ordenadores del trabajo** hay que entrar en:

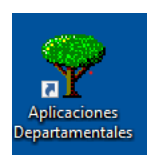

Aplicaciones Departamentales y después en

Alta Domiciliacion Bancaria

Y **desde casa** en el siguiente enlace:

[https://sede.gva.es/va/inicio/procedimientos?id\\_proc=22648](https://sede.gva.es/va/inicio/procedimientos?id_proc=22648)

 En lugar de "certificado electrónico" hay que entrar en "clave" y ahí dará la opción de escoger con "certificado electrónico", tanto si es en el ordenador como si es con la tarjeta.

 Hemos hecho alguna prueba y es un trámite rápido y sencillo, en cuestión de un par de horas a nosotros nos aparece en pantalla el alta de la cuenta bancaria.

 Es necesario para poder verificar el trámite que, una vez realizada la gestión envíe un e-mail a : [g\\_economica\\_helda@gva.es,](mailto:g_economica_helda@gva.es) adjuntando copia de la notificación recibida indicando el alta favorable del trámite de domiciliación bancaria y así poder realizarle el abono de lo que tiene pendiente a fecha de hoy.

Un saludo.

Unidad de Gestión Económica Hospital General Universitario de Elda E-mail: g\_economica\_helda@gva.es Teléfono: 96 698 90 30